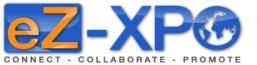

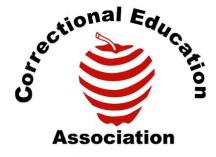

Transforming Lives

# Quick Start Guide - Exhibitor

**Connect** - Collaborate - Promote

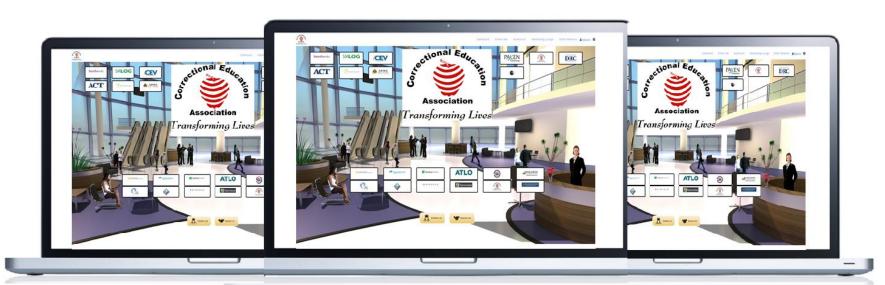

#### Welcome

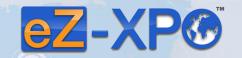

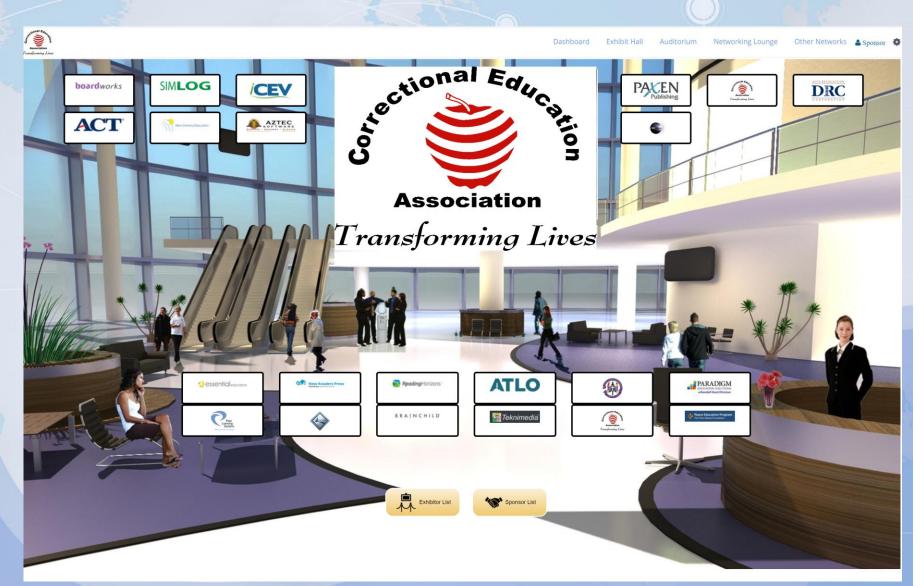

## Welcome: Registration

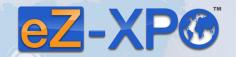

W-XP®

**Login Information:** As an Exhibitor, you will receive email from CEA (Organizer) via eZ-Xpo. It will contain the following:

- Link to the Expo
- Your Username
- Your Password

Hi CEA,

Thanks for registering in the following virtual event as a Sponsor. This email is to confirm that the user CEA is registering for a new account at ezxpo.net:

W-XPO

Correctional Education Association - Transforming Lives

URL: <a href="https://ezxpo.net/ceanational">https://ezxpo.net/ceanational</a>

username: cea-host password: #######

For any technical issues and support, please feel free to contact us at support@ez-xpo.com

## Sign – https://ezxpo.net/ceanational

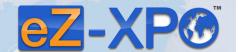

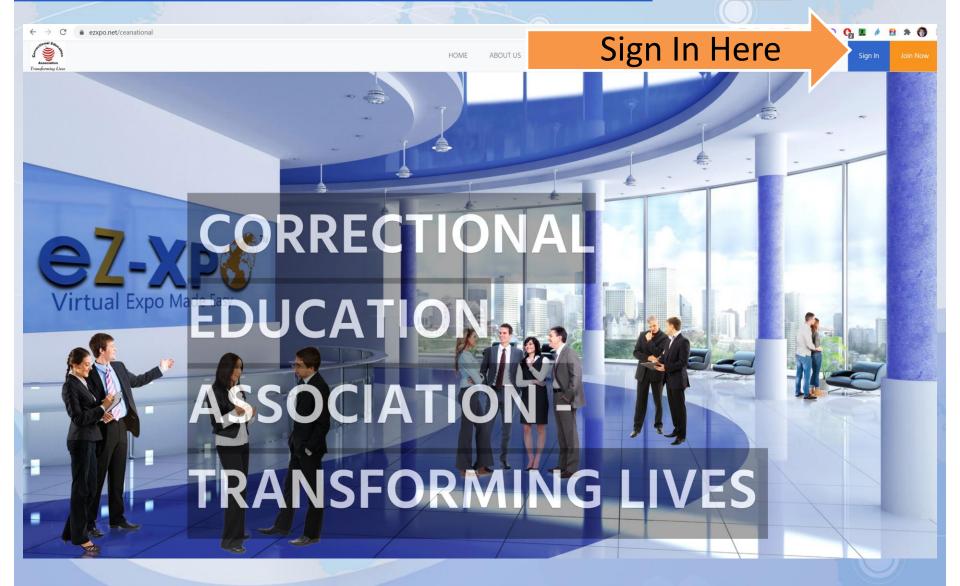

# Sign In – https://ezxpo.net/ceanational/login

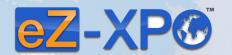

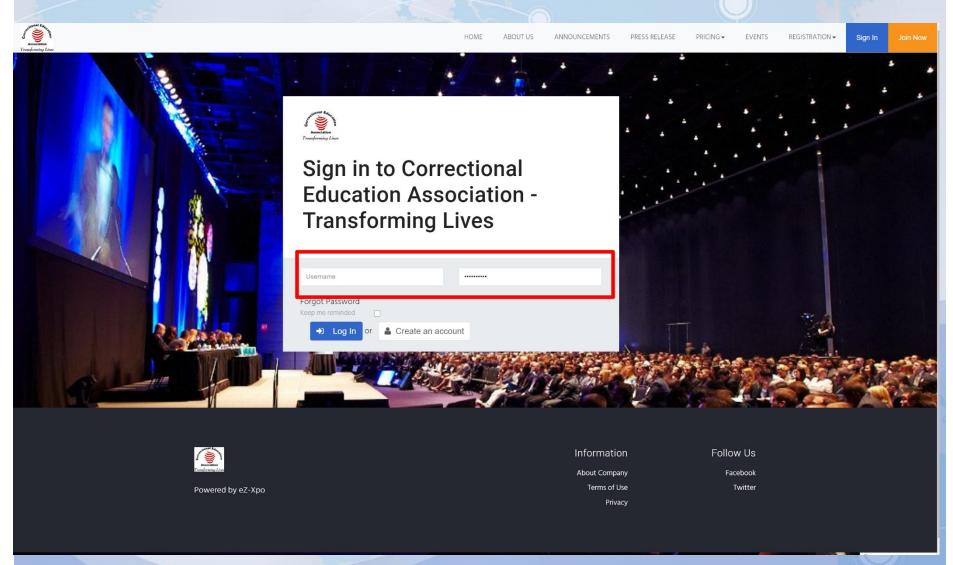

## Booth Set Up – Step 1 – Booth Label & Theme

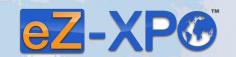

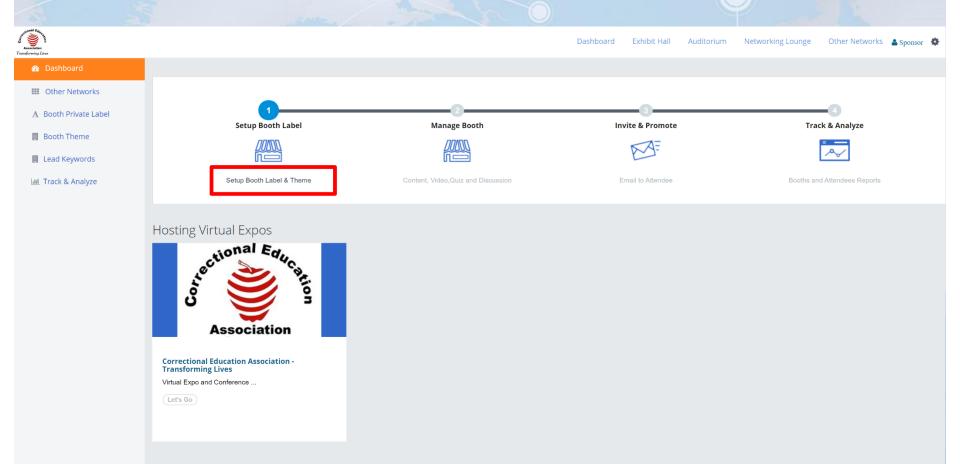

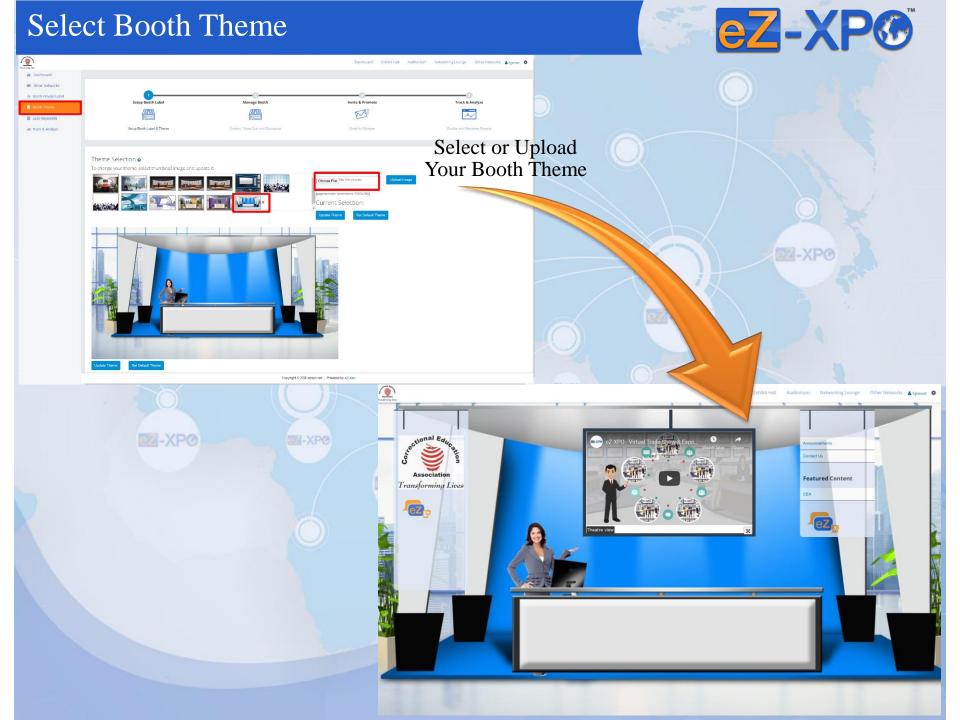

## Set Up Booth Labels - Left & Right Banner

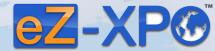

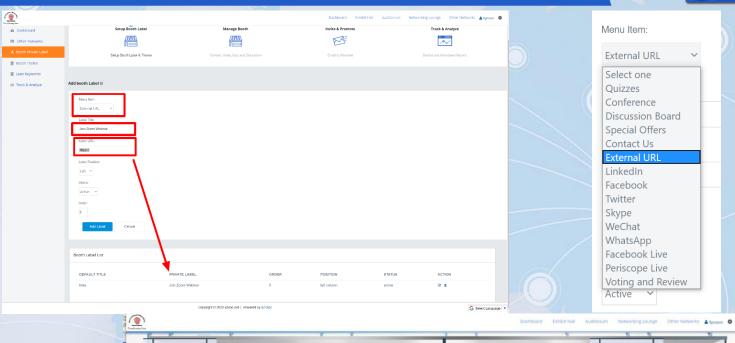

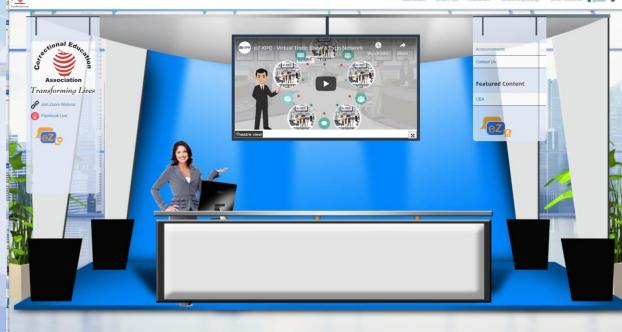

## Manage Booth

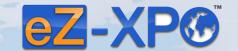

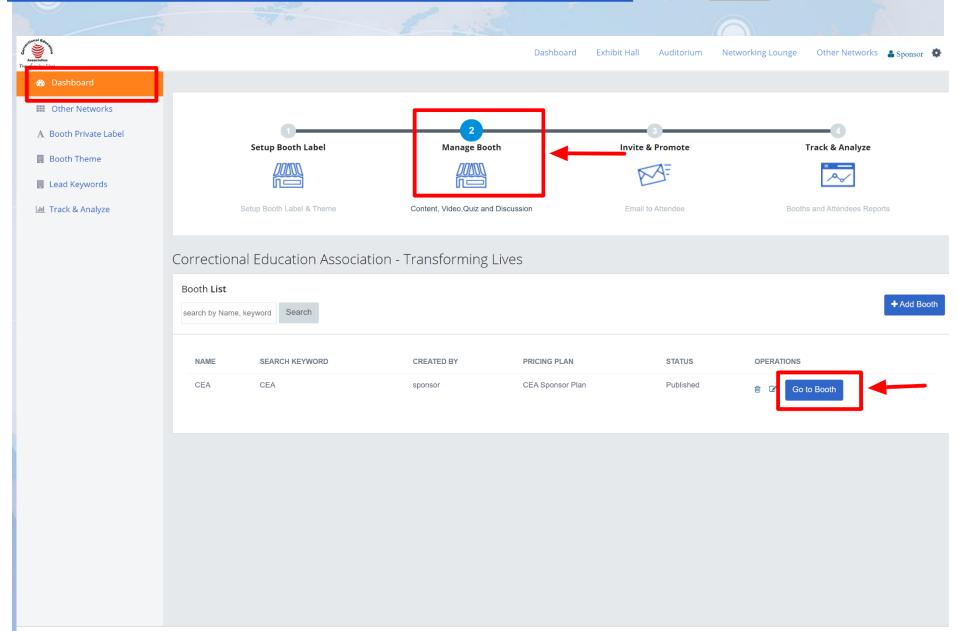

#### Manage Booth – Add Logo

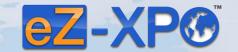

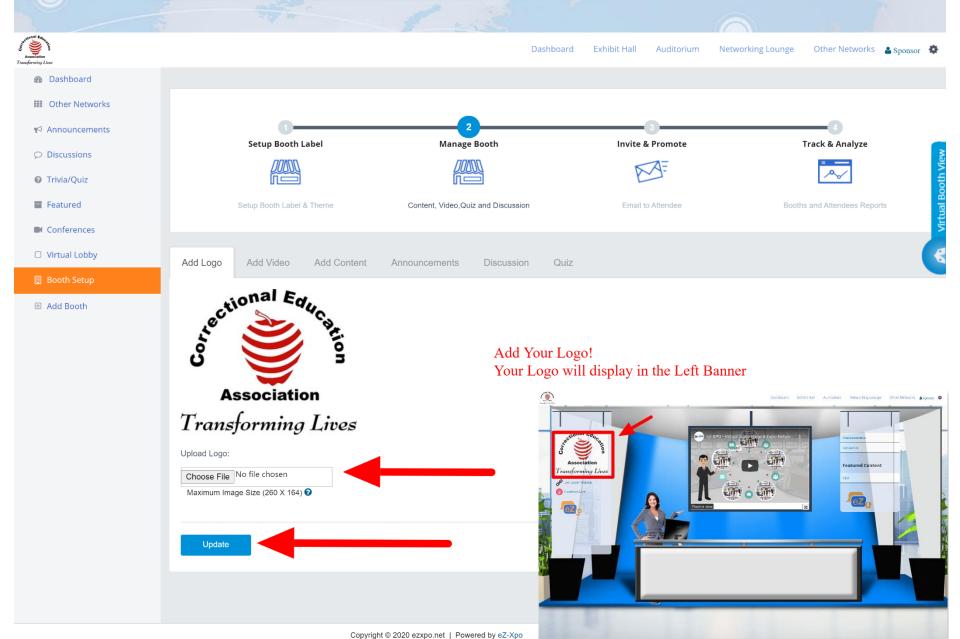

#### Manage Booth – Add Video

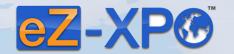

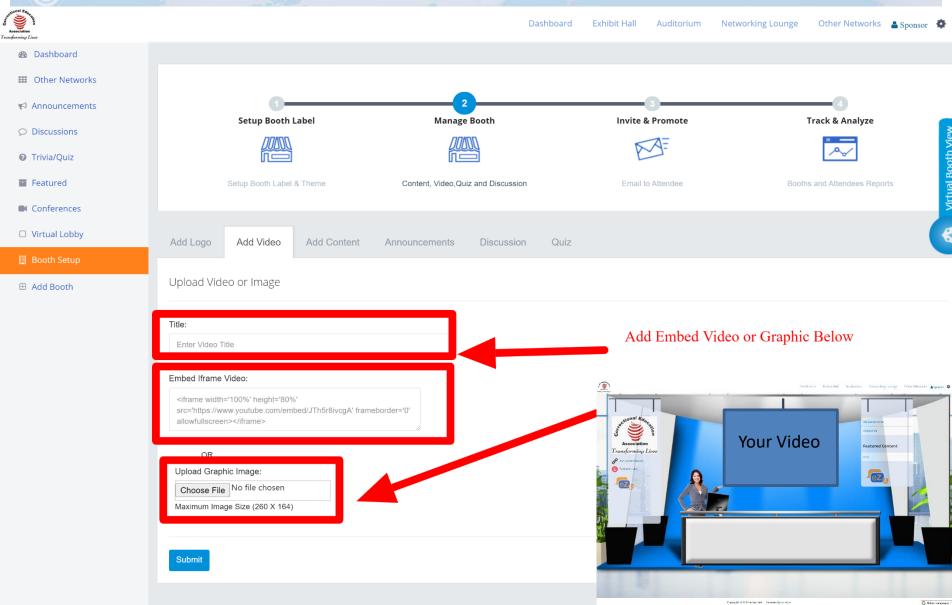

## Manage Booth – Add Content

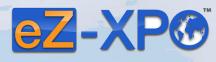

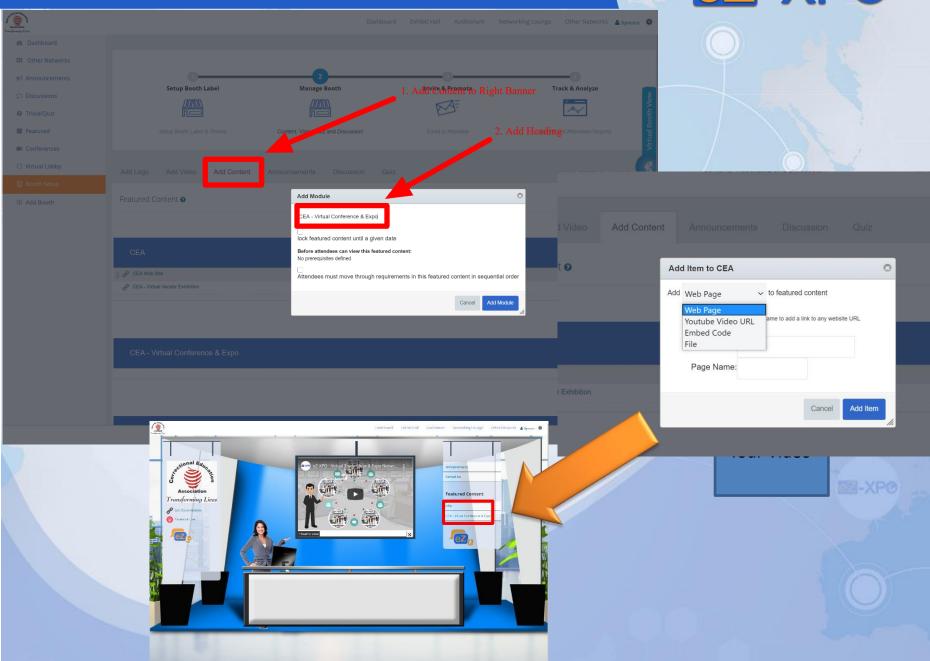

Copyright © 2020 szaps, not | Powered by oZ-Xpp

## Manage Booth – Private or Group Text Chat

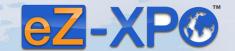

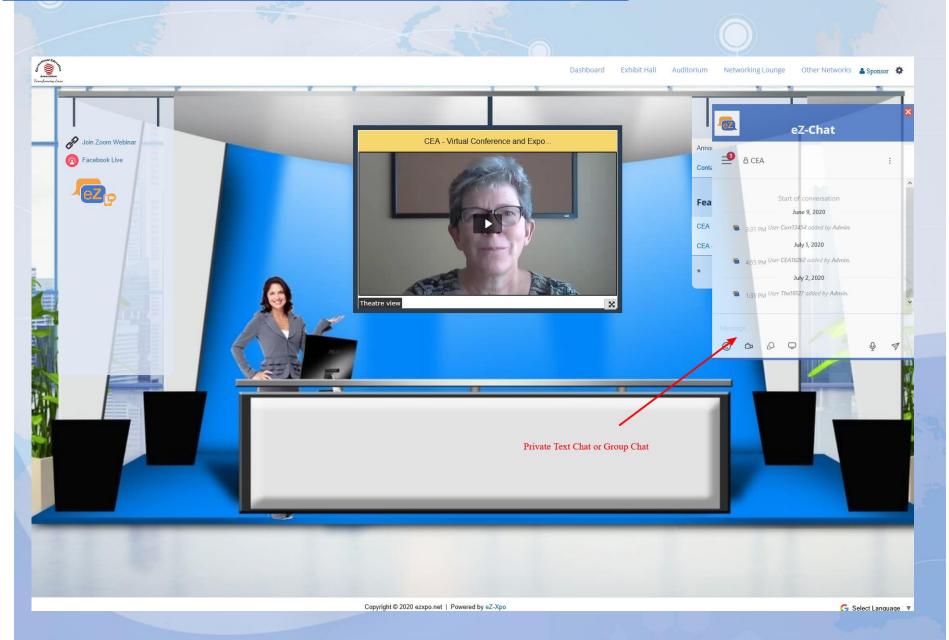

## Manage Booth – eZ-Chat Video on Left

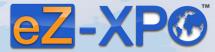

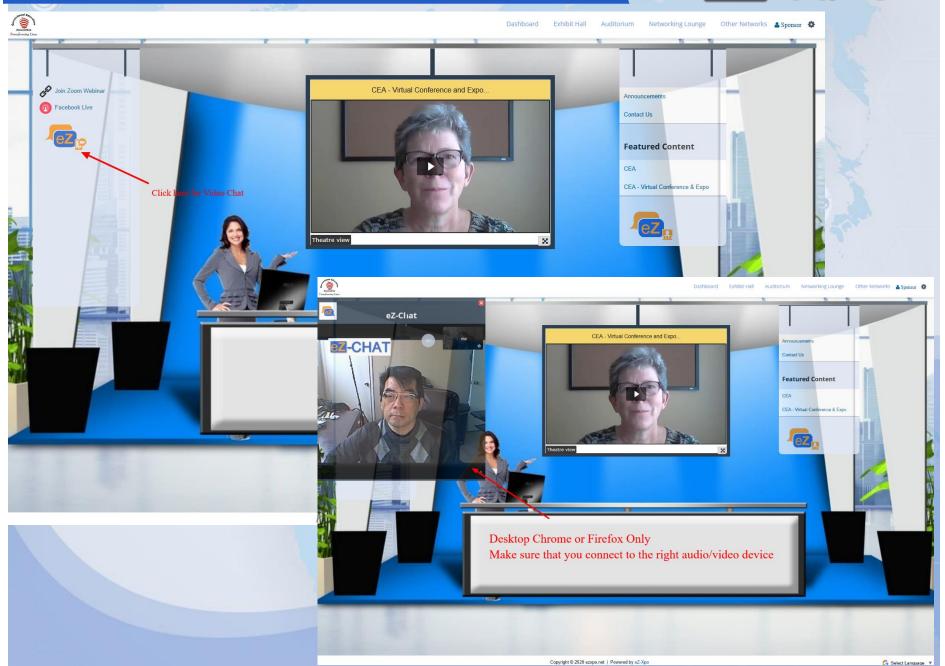

#### Questions

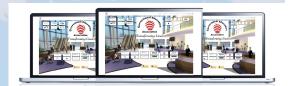

Z-XPO

Z-XPO

Z-XP®

Please contact us for further information – Virtual Summit & Expo Network Staffs:

W-XP®

W-XP®

eZ-Support Team https://ezxpo.freshdesk.com/support/home

Or

**Matt Fok – Founder of eZ-XPO** 

Email - mfok@eZ-Xpo.com

Mobile - 415-533-8866

ZZ-XPO